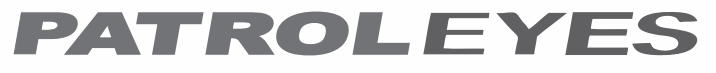

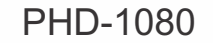

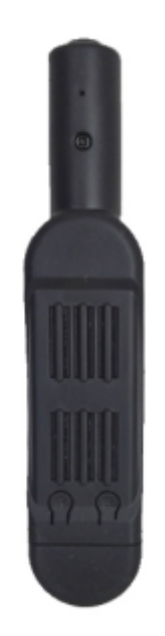

# **User Manual**

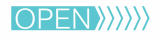

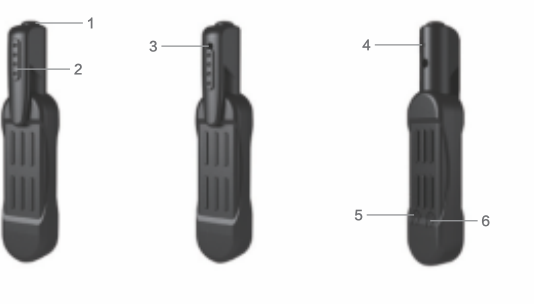

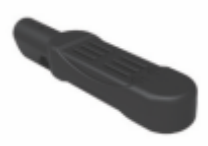

- 1. Power button
- 2. Lens cover
- 3. Camera lens
- 4. Microphone
- 5. Reset button ( *R* )
- 6. Photo button ( *F* )
- 7. Micro SD card slot
- 8. USB port
- 9. Bottom cover

# Getting Started:

#### **Before Use:**

Charge the camera using the included USB cable for 3-4 hours. The blue and yellow indicators will turn on when charging. The yellow light will turn off when fully charged.

## **Powering on your device:**

1) Press and hold the power button (*located on the top of the device*) for three seconds. The blue and yellow indicators will flash, and then the yellow light will turn off.

2) The device will enter into standby mode and the blue indicator light will remain on. From this mode you can record video or take pictures. While in standby mode, the device will automatically turn off after 1 min of inactivity.

3) To power the device off press and hold the power button for six seconds, or until the yellow indicator light stops flashing.

**Transfer and manage files on your computer** (*Compatible with Windows XP, Vista, 7, 8, 10 & Apple* )

1) Remove the bottom cover and connect the camera to your computer via the USB cable or remove the micro SD card and insert it into your computer .

2) Open the related Removable Disk drive (*usually D: or E: drive*) in "My Computer". From here you can view, transfer, or delete files.

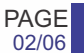

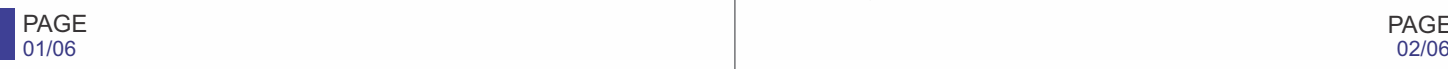

## Recording:

#### **Video Recording:**

1) You can record video in either 720P or 1080P mode. To record video, turn the camera on in standby mode.

2) To record video in 720P, short press the power button. The blue light will flash three times and turn off, the camera will now record video in 720P quality.

3) To record video in 1080P, long press the power button for three seconds. The blue light will turn off and the yellow light will flash four times before turning off. The camera will begin recording in 1080P mode.

4) To stop recording in either mode, short press the power button. The blue light will turn back on and the camera will enter into standby mode.

#### **Camera Mode:**

1) While the camera is in standby mode, press the photo button (*located on the back of the device*, *with an "F" on the button*) to take one photo. The yellow light will flash once and the image will be saved.

2) One photo will be taken each time the photo button is pressed. All photos will be taken in 12MP resolution.

**Note:** Pressing the photo button while recording video will cause the device to stop recording and save the file.

## Recording:

#### **Auto recording:**

1) When the camera is plugged in it will turn on and begin charging while automatically recording video. Both lights will turn on, and then the yellow light will turn off as the camera powers on.

2) Once the camera is turned on, the blue light will flash three times and begin recording. The camera will record video as long as it is plugged in and recording.

3) Press the power button, and the camera will save the current video file and stop recording. The camera will remain on and continue charging with the blue indicator light on.

4) Unplug the device to stop charging. Once the camera is unplugged it will automatically power off. If the camera is recording video when it is unplugged it will stop recording and save the video file before powering off.

**Note:** The camera will automatically record only if it is charging through an AC wall charger. While connected to your computer, the camera will allow for viewing and transferring video files but will not record new video.

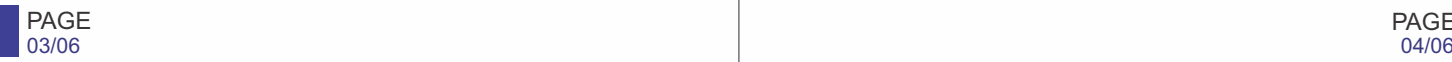

#### **Time and Date:**

1) To update the time and date setting on the camera, create a text file named "TIMERSET.txt". In the text file, input the date and time in "YYYYMMDDHHMMSS Y" format.

**Example:** "20151125182568 Y" for November 11th, 2015 at 6:25:68 pm.

2) The final "Y" in the text document is for the time and date to be displayed as a watermark on saved files. To not display time and date, change the "Y" to "N".

3) Save the text document in the micro SD card root directory and insert the micro SD card into the camera. When the camera powers on the time and date will be updated.

### **Video Connection to TV:**

1) Connect your camera to your TV through the video connection on the included USB cable and power the device on.

2)While connected to the TV the current camera view will be displayed on the TV screen. The camera will still record video and take photos as normal.

3) Turn the camera off and unplug it from the TV to stop displaying the camera feed.

## Settings: Settings: Troubleshooting:

#### **Reset Button:**

If the camera is not working properly or freezes, press the reset button (*located on the back of the camera with an "R" on the button*). The camera will be forced to shut off. Power the device back on, and the camera will begin working properly once more.

**Note:** Resetting the device will NOT delete any saved video or photo files.

#### PAGE PAGE 05/06 06/06